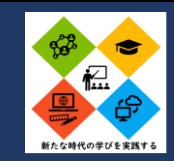

## **ビデオ通話アプリを用いた個別指導**

アプリ名 Webex Meeting GoodNotes(メモ/描画アプリ)

### 【背景と概要】

共通テストを目前に控え,授業内容も演習が中心になった。希望者を対象に演習問題を購入して取り組むようにしたところ,冬季休業 を前に問題の解説を求める生徒が出てきた。そこで,昨年度リモート授業に対応するために大学から配布されたWebex Meetingのアカウ ントを活用し,冬季休業中に"お勉強会"を開催することにした。"お勉強会"ではPDF化した問題をiPadのGoodNotesに取り込み,iPadの 画面をWebexで共有して直接書き込みながら解説をしたり,参加者同士で解法を議論したりした。

### 【実施による効果】

通常の授業でもGoodNotesを投影して講義・演習を実施しているため,「い つも通り」の形式で解説等を行うことができた。また,少人数で実施するため, それぞれの躓きに応じた解説も可能になった。このほか,クラスを超えた友 人同士での参加もあり,授業内では活発に発言しない生徒も積極的に議論 する様子が見られた。

ICT活用のポイント

- ・ビデオ通話アプリを活用することで場所や時間に関係なく対応する ことができる。
- ・自由登校期間の個別添削指導や補習など様々な場面に応用すること ができる。
- ・共有した資料は,解説を聞かなくても内容が分かるように、加筆し たものをクラウドで配信することで参加者以外にも共有できる。

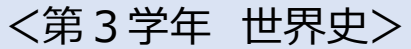

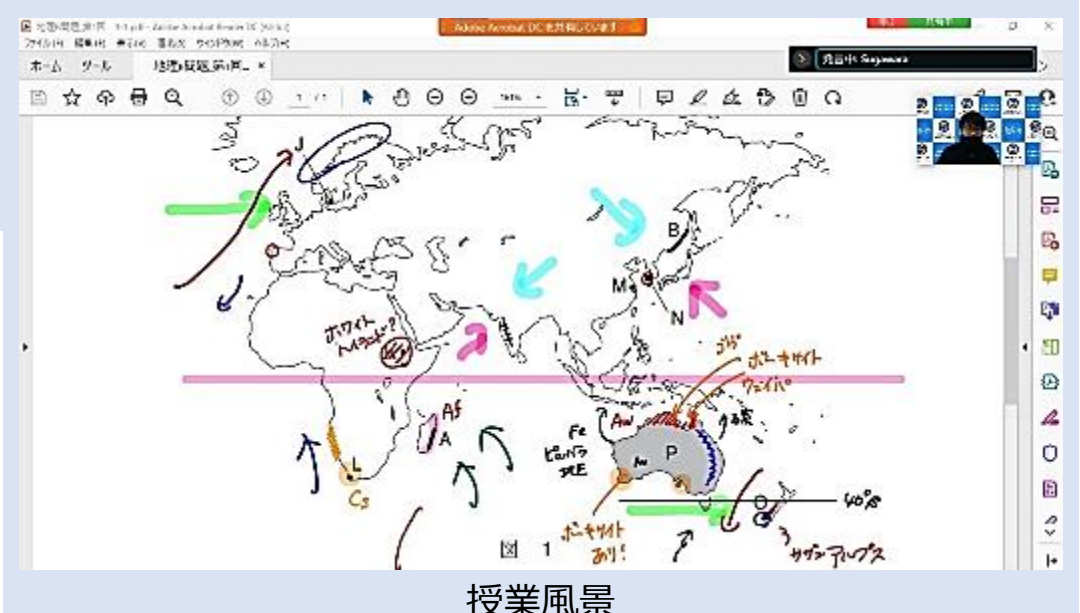

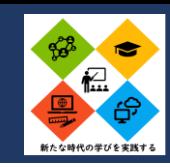

# アナログとデジタルの融合(記録と共有のアプリを使った取り組み)

### アプリ名 Lens(記録) Classroom(共有)

タブレット端末にキーボードを使って直接文字を入力することと、紙に文字を書くのではどちらが容易か生徒の 情報活用能力の育成に左右される。生徒が時間に余裕がある時は、キーボードでの文字入力を体験させることは必 要となる。しかし、短時間の授業時間内では必ずしもそうとは言えない。今までの方法でできることと、新たに ICTを活用することでできることを知った上で活用法方法を模索していく。

### 【内容】

① ワークシートなど手書きで作成した成果物をLensで写真撮影する。

※この授業では、配布した新聞記事を読んで大事な部分に線を引き、共有した。 ②Classroomの提出から写真撮影した画像を送信する。

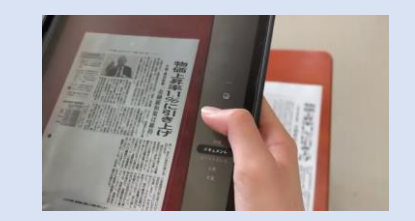

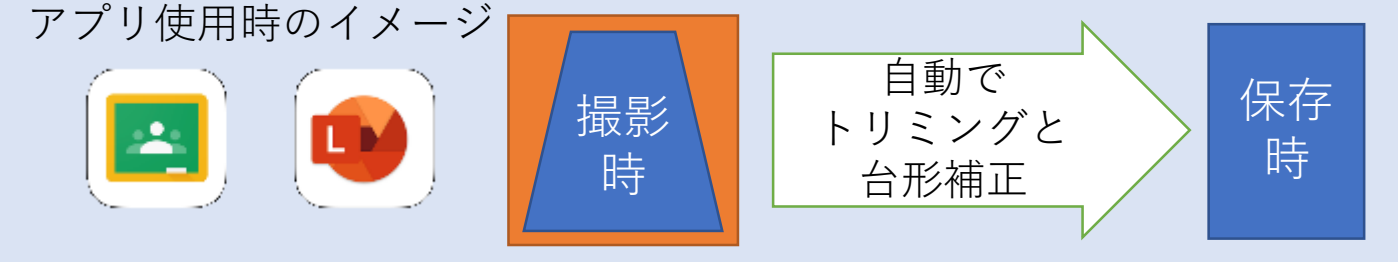

#### ICT活用のポイント

・写真撮影、送信といった、基本的な操作で情報共有ができる。

- ・図示する内容や、数式を書くなど、プリントを使う方が良いものについて有効である。
- ・Classrooomを使って写真を提出することで、元のプリントは提出不要である。 ・感想文などの長文のプリントを集める場合は、スキャナーで読み込み、PDFの様式で保 存することで、見やすく共有がしやすい資料となる。

Lens を使って撮影・保存する様子【10秒】 ※保存する画像には、背景(机)は写り込まない。

### 【授業実施による効果】

同じ資料を他の生徒がどう捉えているかということを共有 することで、自分とは異なる考えを知る事ができる。今まで は、生徒のプリントを教員が撮影していたが、BYODによっ て、生徒個々が撮影・共有できる環境があるので、共有する までの時間を短縮できる。

今までは、教員が一時的にプロジェクタ等を使って提示し ていた内容を、Classroomをつかって常時、共有する事がで きる。

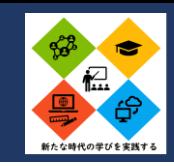

## **ICT活用による教材の見える化~講義形式での効果的な活用方法~**

### Google ClassroomとGoogle Meetの併用による教材・発表の視覚支援

背景と意図:各学校にWi-Fiやプロジェクターなどが導入され、オンラインによる資料の提示が容易になり視覚支援が進んだ。しかし教室の性質 上、生徒の位置によっては見えづらいこと、また黒板に投影することでスペースをとってしまい、板書をする上では若干不便さを感 じていた。そこで資料の提示をしながら、板書も従来通りのスペースを確保することを目的として上記のアプリケーションを使い授 業を進める。

### 授業内容:(1)授業開始前に生徒にタブレットを配布(ラックからそれぞれ配る) (2)授業開始前(または開始後)にGoogleアカウントにログインし

Classroomを開く。

(3)ClassroomからMeetを開き、カメラとマイクをオフにする。 (4)教員は画面共有を行い、資料を提示しながら、授業を実施する。 (5)応用① EdgeでPDFを開くことで、PDFに自由に書き込みが可能。それ によりプリントなどの解説が容易になる。また机間指導中に生徒の ノートをカメラで写して他の生徒と瞬時に共有できる。 応用② Googleフォームのアンケートを使い、結果の共有が可能と なる(黒板投影では文字が小さくて見えにくいなどがあった)。

ICT ポ 活 用  $\boldsymbol{\sigma}$ イ ン ト

・全員がClassroomにログイン(またはMeetにログイン)する時間は、当初は15分~20 分以上かかってしまったが、毎時間粘り強く行うことで授業開始3分以内には全員が接 続できるようになった。

・教科書や問題集をPDFにしておくことで、教員側が毎時間必ず使う意識が芽生える。 ・デメリットはMeetで画面共有をしていると、生徒同士でカメラをオンにして遊び始めたり、 授業と関係のない事で使用したりする可能性がある。対策として、ノートと同じように机の 上に向けるように指導することである。

#### 授業実施による効果:

実際に提示した資料に書き込むことで生徒間の作業 の差や理解の差が縮まった。特に黒板投影の資料やそ こに書き込む文字が見えづらかったが、生徒自身で拡 大することで見えやすくなった(特に視力に不安があ る生徒には好評であった)。

前に立って発表することに対してハードルが高い生 徒は、自分の作成物を画面共有をしてその場で行うな ど、簡単な発表の機会が増えた。

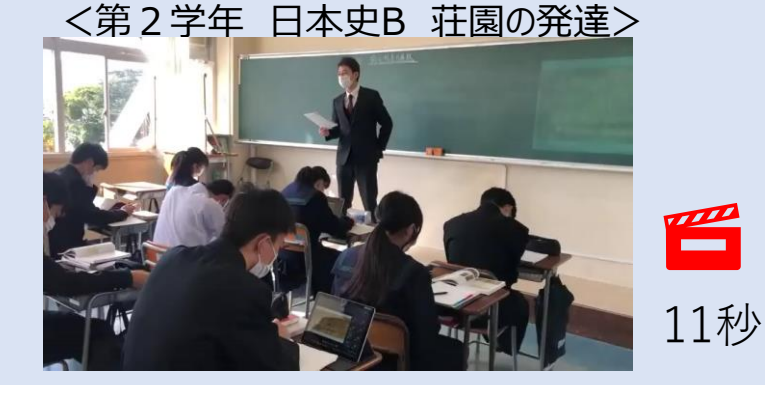

|高等学校の指導におけるICTの活用 |地理歴史科| HYOGOスクールエバンジェリスト<br>| 風立神戸高等学校 大久 孔明

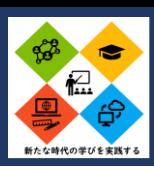

80/100

# **家庭学習支援がどれだけできるか ~Google Classroom~**

- 概要:Google Classroomを世界史A・Bの授業で活用し続けました。以下、活用の一例をご紹介します。 目的:①家庭学習支援。 arments ②いつ出席停止・休校になっても家庭から学習できるように。 るはみ課題 ③いつ教師が出勤できなくなっても学習が滞らないように。 活用方法:次の2つのメニューが基本です(「 」の語句はClassroom使用用語)。 ①「ストリーム」…授業連絡に(考査範囲、時間割変更、問題集購入案内など)。 ②「授業」…「課題」…作成したデータ(文書、スライドなど)を提出させるような課題に。 「質問」…「記述式」…論述形式の課題に。 「選択式」…小テスト・その日の授業の簡単な振り返りに。 「資料」…授業動画や授業で使う資料の提示に。 活用場面と効果:個人の能力に合わせた学習・指導ができました。 ・「質問」「選択式」で単元ごとに小テストのような問題を作成 → 授業ごとに解く生徒、試験前にまとめて解く生徒など、自分に合った方法で取り組むことができました。 ・「質問」「記述式」で論述問題を作成(長期休業中課題) → 提出〆切を早めに設定し、生徒の回答にコメントをつけて返却しました。 ・「資料」で授業動画を作成して公開しておく 白落み (局限を実 → 各自の復習だけでなく、出席停止となる生徒の学習手段となりました。 を弾化するなどの統制を行った。 担任が学校を休むことになった時、クラスで授業動画を流して対応しました。 6 返信 2 限定公開のコメント1件 ICT活用のポイント ・スマホ・タブレット用のClassroomアプリよりパソコンのブラウザ版の方が便利。
	- →ブラウザ版には「チェックが必要な課題」というボタンがあって、課題の採点に大変重宝します。
	- ・授業動画は最近よく使われているオンライン会議サービスのZoom Meetingsで作りました。
	- →1人でZoom Meetingを立ち上げて、画面共有、資料提示、板書など、書き込みもしながら録画すれば簡単に動画が作れます。

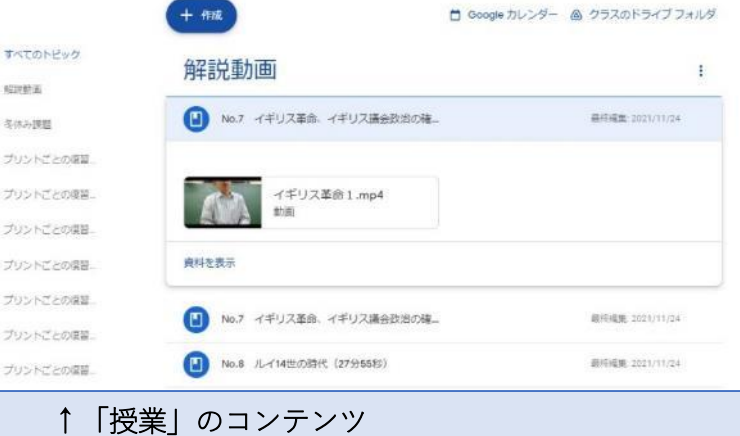

- ・解説動画(計20本以上) ・参考資料
- ・授業プリントごとの復習問題(計100問以上)

#### ・夏休み課題 ・冬休み課題 など

16世紀ごろ、新教徒がヨーロッパで強い勢いで広まっていくことにカトリック教会は危機感を感じ、勢力を立て直そうと教皇の至上権の再確認や禁書目録の制定 格答案です。せっかくなので細かいことをいくつか。まず、「16世紀ごろ〜勢力を立て直そうと」の部分は、会議の内容ではない(会議が 緯・背景になっている)のでこの問題では書いても点になりません。あとは国語的なことですが、論旨がぶれないように文章は短く切ることを心がけま ょう。こんな感じ→「カトリックの教養を明確にして教皇の至上権を再確認した。また、禁書目録の制定や宗教裁判所の権化で思想統制

> **↑「質問」「記述式」論述課題に対する生徒の回答と 採点・返却コメント**

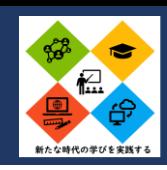

# **生徒自身による単元テスト作成を通した、学習に対する主体性の育成**

≪対象生徒≫

- ・高校2年生 世界史B選択者 65名(2クラス展開)
- ・多くの生徒は歴史学習の苦手な生徒が少なくないため、 基礎的な知識は豊富でなく、授業への主体性も乏しい。

≪ねらい≫

- ・協働的活動を通して、学習に対する主体性を涵養する。
- ・基礎的な知識の定着を図る。
- ・問題を作成することで、当該単元のポイントを確認する。

### ICT活用のポイント

・「共有」機能を使用し、他の生徒の活動を同時に確認し合い、また 全員が協力し合わないと全体が完成しない仕組みにすることで、 生徒は主体的に活動に参加する。

・教師はあらかじめExcelファイルで全員の生徒を「共有」しておき、 すぐに生徒が活動できるように準備しておく。

・日頃から、WordやExcelを使用し、タイピングや基本的なソフト使 用技術を身に付けさせておくと、活動はスムーズになる。

≪授業展開≫ 全員に1台のタブレット(Surface)を使用 ①生徒はOffice365にログインして、準備しておいたExcelを開く。 Excelはあらかじめ教員がクラスの生徒を「共有」しておき、 同じファイルに全員が入ることができるようにしておく。 ②生徒は、決められた教科書の範囲から、自分で考えて問題を作 成する。問題内容や難易度、記述式か選択式かなど、すべて生 徒に任せる。 ③Excel内の所定のセルに問題を入力する。解答は入力しない。

- 全員「共有」のファイルなので、他の生徒の入力状況をお互い 確認することができる。
- ④問題入力を完了したら、配布した解答用紙に答えを記入。
- ⑤全員で自分が作成した問題の解答を入力する。

⑥解答用紙を交換し、相互採点させる。

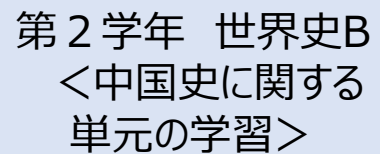

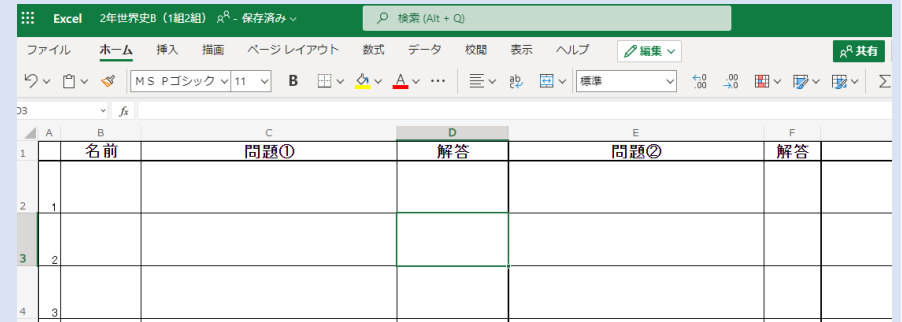